## **Flowet i en ledig stilling**

Journalisere indkomne mails på den ledige stilling

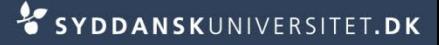

## **Journalisere indkomne mails**

- Stå i SDUjob på *Rekruttering*
- Klik på *Startside* 
	- Vælg *Mailbox – ind*

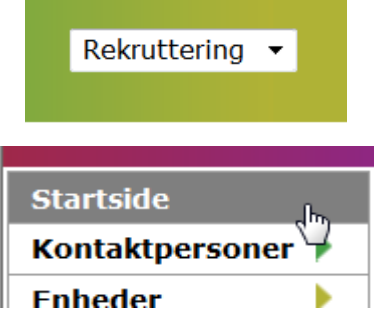

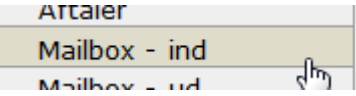

■ Du kan nu se indkomne mails

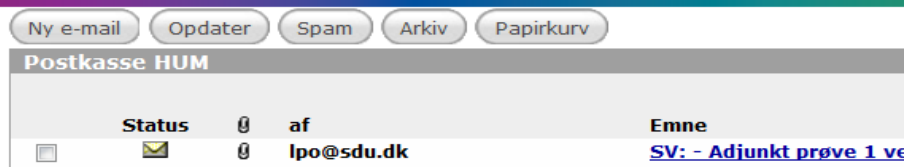

- Åben mailen ved at klikke på emneteksten
- Fremsøg din ledige stilling ved at skrive navnet på stillingen under foreslået sag og klik på *Søg efter navn*

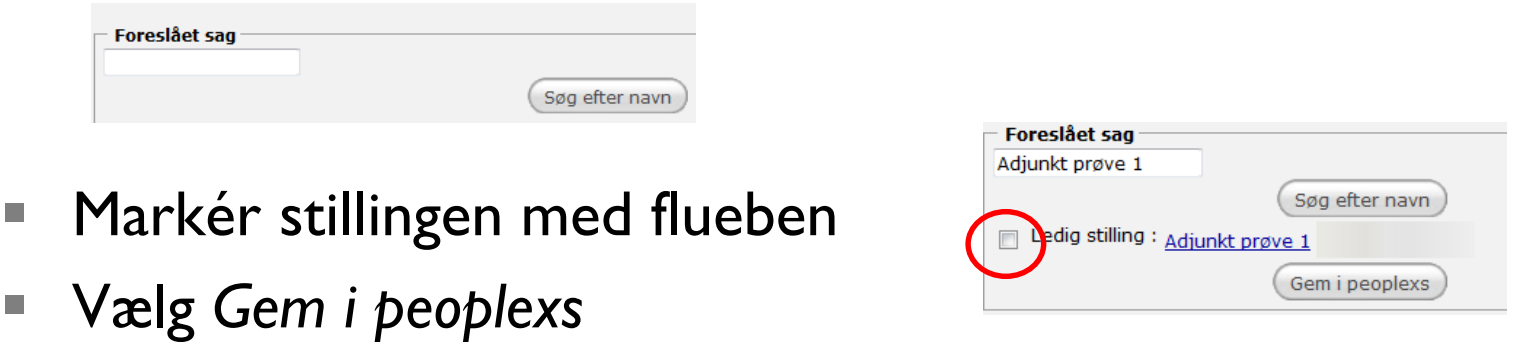

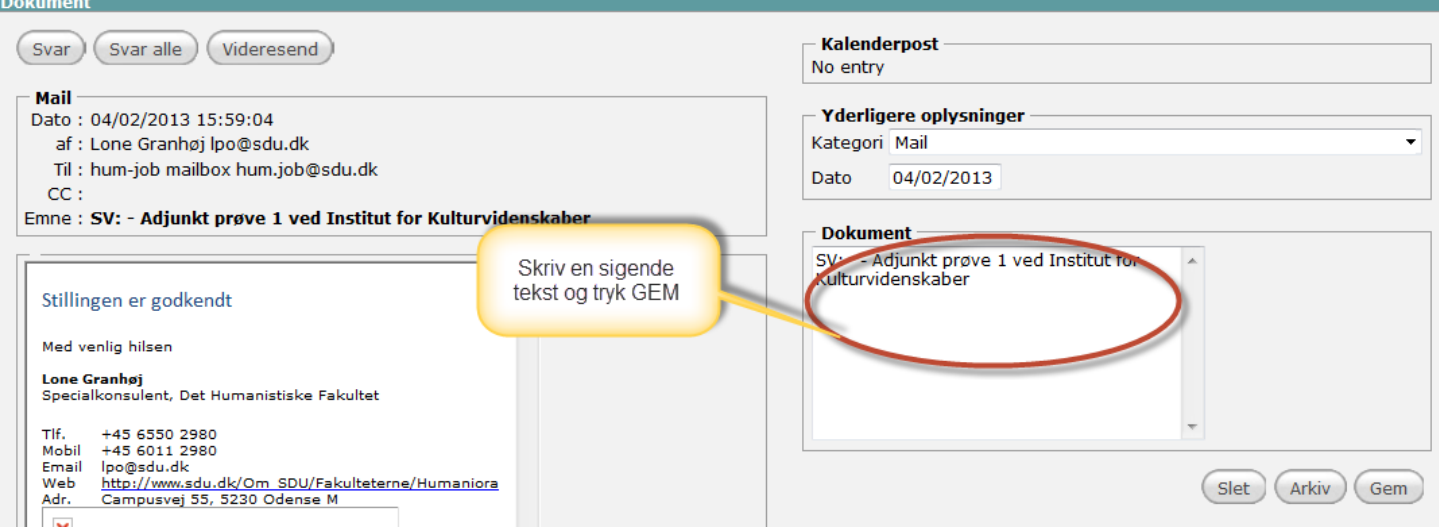

- Stå på fanen *Dokumenter* på den ledige stilling
- Du kan nu se, at e-mailen er gemt på sagen

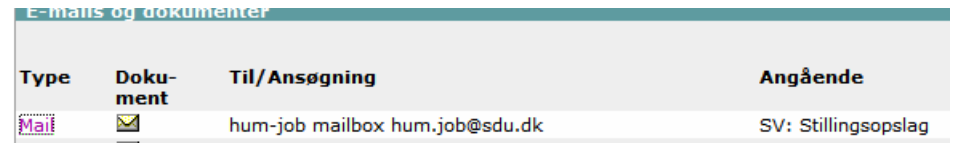